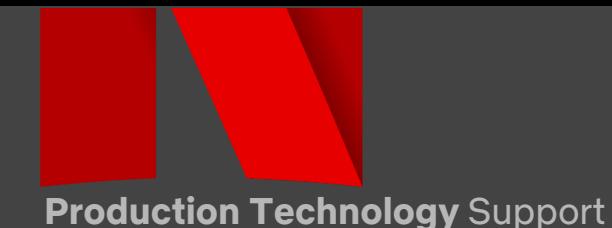

### CAMERA PRODUCTION GUIDE | **Panasonic S1H**

**Settings and best-practices for capture with the S1H on Netflix 4k Originals.**

If you have any questions or comments please contact: [prodtech.support@netflix.com](mailto:prodtech.support@netflix.com) Current Panasonic S1H Ops Manual: [HERE](http://help.panasonic.ca/viewing/ALL/DC-S1HP/OI/dvqp2021za/dvqp2021za.pdf)

#### CAPTURE SETTINGS | **MOV 4:2:2/10-Bit/ALL-I**

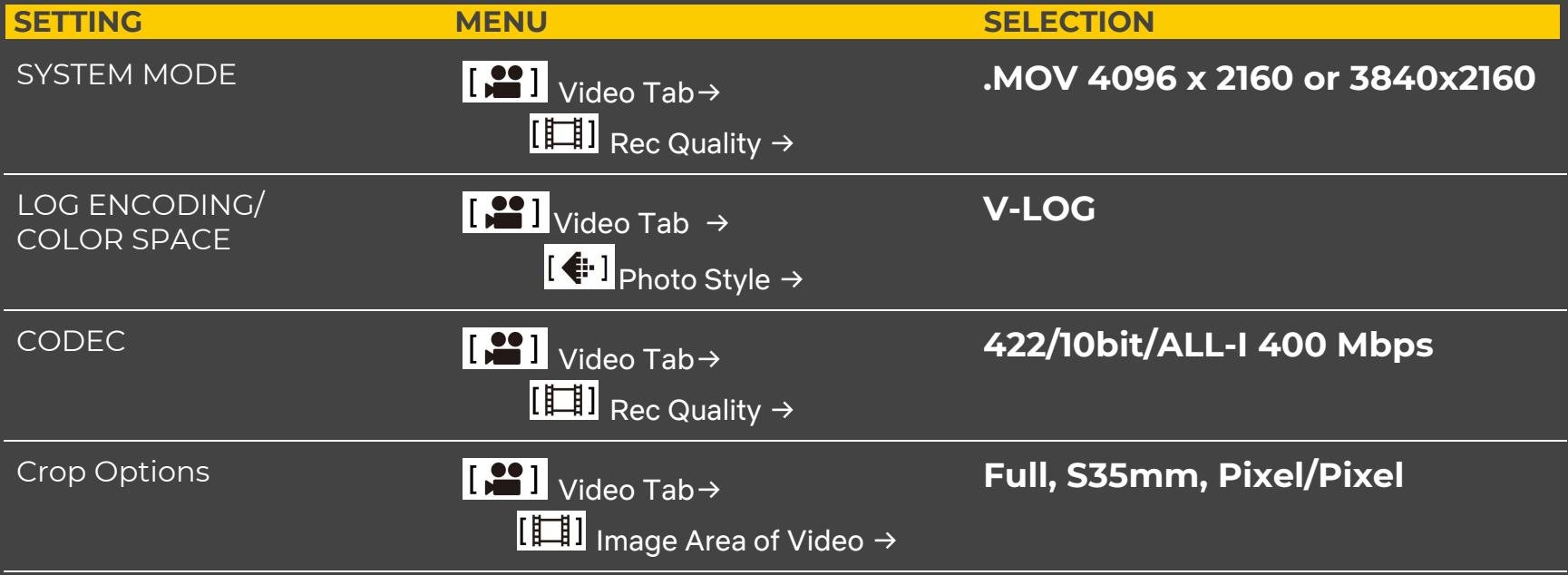

NOTE: S1H mode dial needs to be in the Movie Camera Setting (Creative Movie Mode)

NOTE: To access All-I CODECs, use REC. File Format MOV. Access via the Movie Camera Tab, Rec. File Format Menu

#### **Recommended Exposure Values for V-LOG**

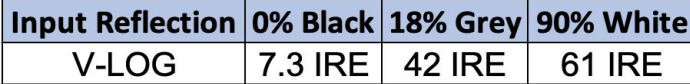

**Production Technology** Support

# CAMERA PRODUCTION GUIDE | **Panasonic S1H**

STABILIZATION SETTINGS | **Video Tab/ Others (Video) Menu**

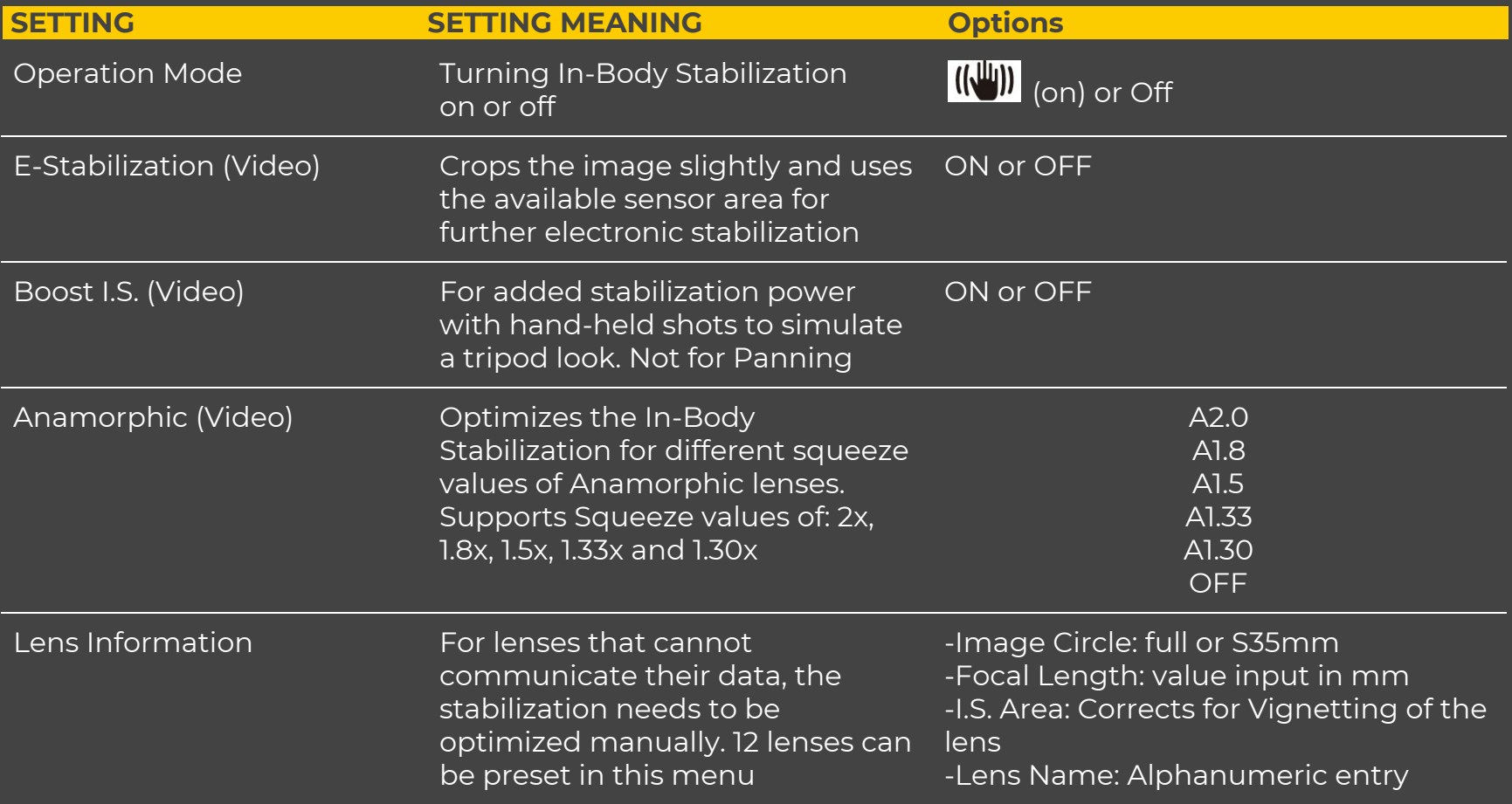

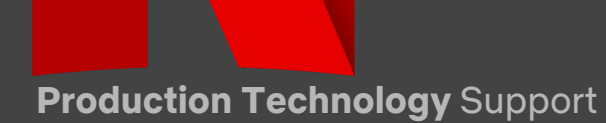

## CAMERA PRODUCTION GUIDE | **Panasonic S1H**

Anamorphic Production

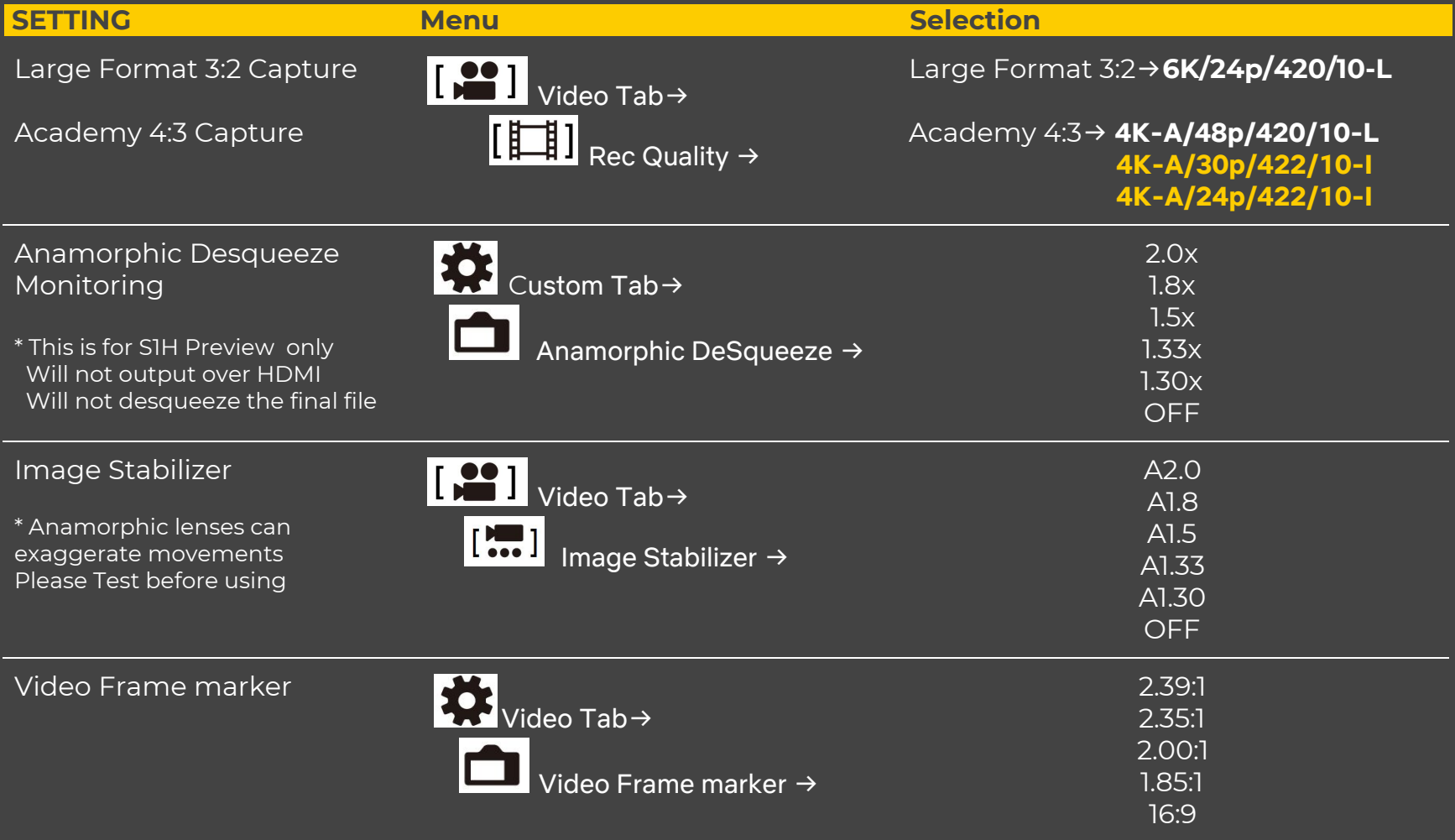

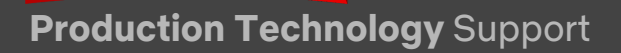

### CAMERA PRODUCTION GUIDE | **Panasonic S1H**

Image Filtration and Compensation

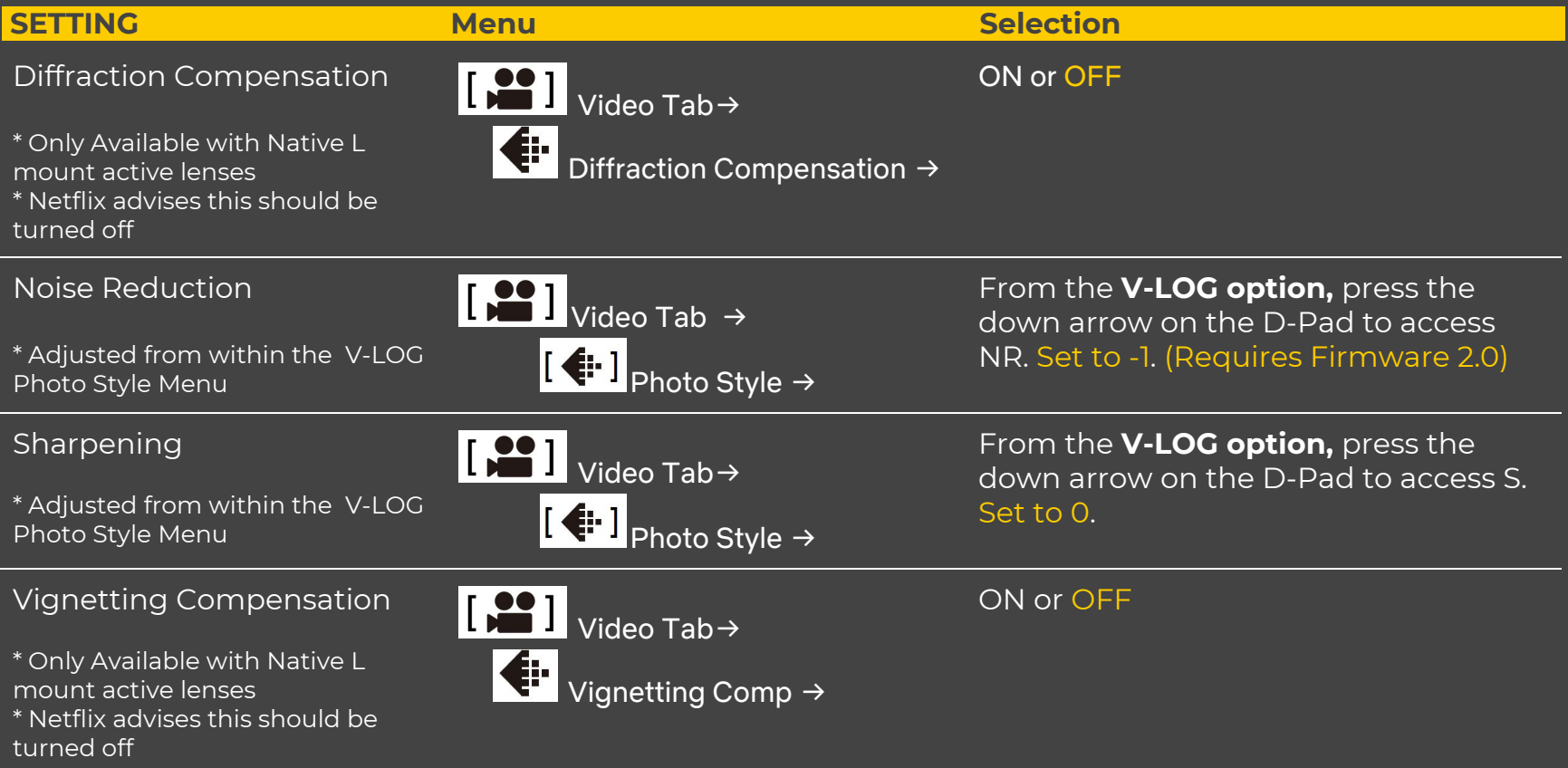

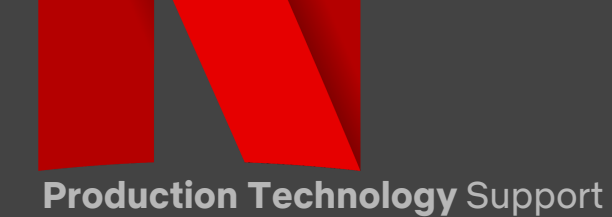

#### CAMERA PRODUCTION GUIDE | **Panasonic S1H** HIGH SPEED | **4:2:2/10-Bit UNCOMPRESSED HDMI OUTPUT**

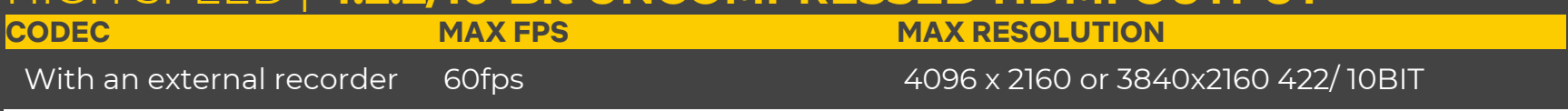

NOTE: Only available in Super 35mm

NOTE: in the Movie camera Tab, Image Format menu. Select 4K or C4K 59.94p 420/10bit/long GOP

NOTE: HDMI Rec Output settings can be accessed from the Gear (Cog) Tab, In/Out menu. Turn Info Display off. Once these have been changed, you will have 4:2:2 10 bit output over HDMI

#### OPTIMIZING PERFORMANCE | **MAINTENANCE PROCEDURES**

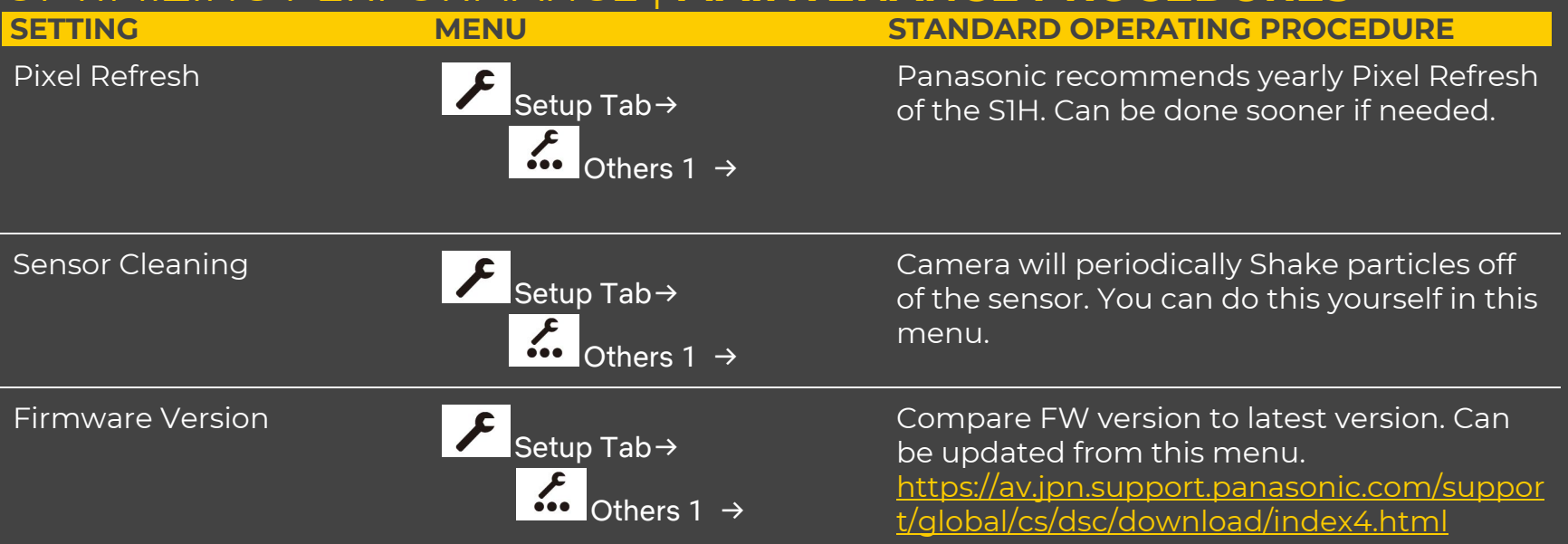

**Production Technology** Support

### CAMERA PRODUCTION GUIDE | **Panasonic S1H** Time Code | **using Supplied Time Code Cable**

Step 1: Rotate the **Flash Synchro Socket Cap** counterclockwise and remove.

\* Be sure to not lose this cap, it is vital for weather sealing when timecode cable is not in use.

Step 2: Insert **BNC Conversion Cable**. Rotate locking screw clockwise to attach cable. Connect BNC cable to camera and time code generator.

\* Only use genuine Panasonic BNC Conversion Cable (included with camera) \* BNC cable must not exceed 9.2ft (2.8M) \* 5C-FB double Shielded BNC Cable recommended

Step 3: Set TC options in Menu Video Tab→

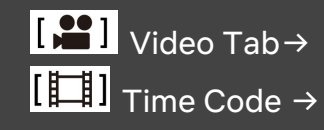

**External TC Settings** TC Synchronization - TC IN or TC OUT

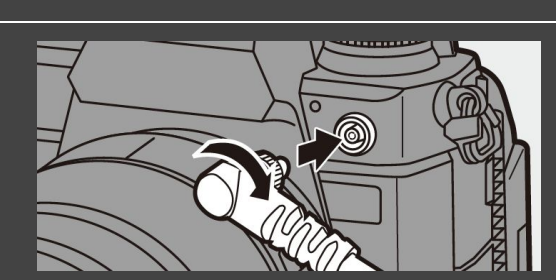

**.**